# Dell PowerVault MD3060e Storage Enclosure Getting Started Guide

Regulatory Model: E08J Series Regulatory Type: E08J001

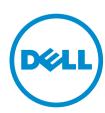

# Notes, Cautions, and Warnings

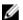

NOTE: A NOTE indicates important information that helps you make better use of your computer.

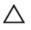

CAUTION: A CAUTION indicates either potential damage to hardware or loss of data and tells you how to avoid the problem.

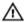

WARNING: A WARNING indicates a potential for property damage, personal injury, or death.

Copyright © 2014 Dell Inc. All rights reserved. This product is protected by U.S. and international copyright and intellectual property laws. Dell™ and the Dell logo are trademarks of Dell Inc. in the United States and/or other jurisdictions. All other marks and names mentioned herein may be trademarks of their respective companies.

2014 - 03

Rev. A00

# **Installation And Configuration**

Λ

CAUTION: Before performing the following procedure, review the safety instructions that came with the system.

## **Unpacking A Rack System**

 $\triangle$ 

WARNING: The weight of your system without the physical disks installed (empty weight) is 19.50 kg (43.0 lb) and when fully populated with all the physical disks is 105.20 kg (232.0 lb).

Λ

WARNING: Your system must be installed by Dell certified service technicians. For safe installation of an empty system, a minimum of three service technicians are required. To install a fully populated system, a mechanized lifting tool is required to position the system in a rack.

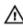

WARNING: Install the physical disks into the system only after installing the system in the rack. Installing the system in the rack with the physical disks installed can damage the disks or cause injury.

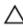

CAUTION: Before installing your system in the rack, ensure that the weight of the system does not exceed the rack's weight limit. For more information, see the Rack Installation Instructions that shipped with your system.

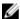

NOTE: For weight stability, always load the rack from the bottom up.

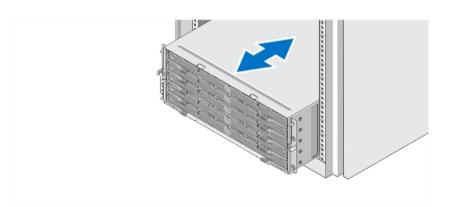

Figure 1. Installing the System in a Rack

Unpack your system and identify each item.

Assemble the rails and install the system in the rack following the safety instructions and the rack installation instructions provided with your system.

# **Opening And Closing The Disk Drawer**

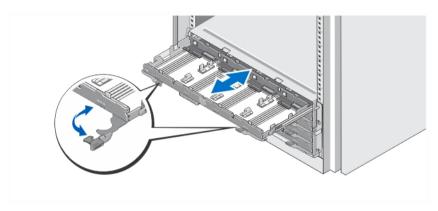

Figure 2. Opening and Closing the Disk Drawer

Open the disk drawer to install or remove the physical disk carrier(s).

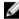

**NOTE:** You can open only one disk drawer at a time. Forcing to open more than one drawer at a time may damage the assembly or produce unexpected results.

## **Installing The Physical Disks**

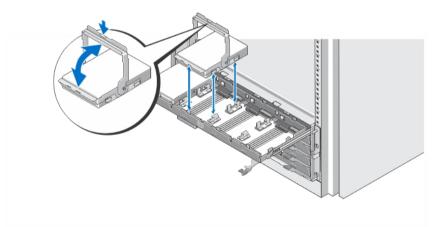

Figure 3. Installing the Physical Disk(s)

Install physical disk(s) in the disk drawer.

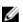

**NOTE:** You may receive multiple drives with carriers in separate boxes. Drives need to be installed in the same enclosure.

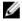

**NOTE:** Each disk drawer must have a minimum of four physical disks installed starting from slots 0, 3, 6, and 9. Always install the physical disks starting from the front row of each drawer.

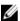

**NOTE:** Ensure all drawers are firmly closed using the handles.

# **Connecting The Power Cable(s)**

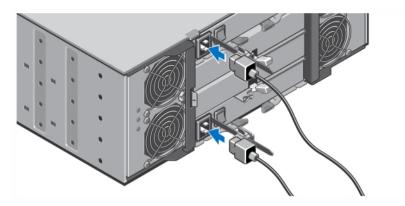

Figure 4. Connecting the Power Cable(s)

Connect the system's power cable(s) to the system.

# **Securing The Power Cable(s)**

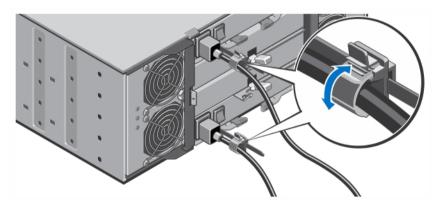

Figure 5. Securing the Power Cable(s)

Open the cable retention bracket by pulling the tabs on its sides, insert the cable, and secure the system power cable, as shown in the illustration.

Plug the other end of the power cable(s) into a grounded electrical outlet or a separate power source such as an uninterruptible power supply (UPS) or a power distribution unit (PDU).

# **Turning On The System**

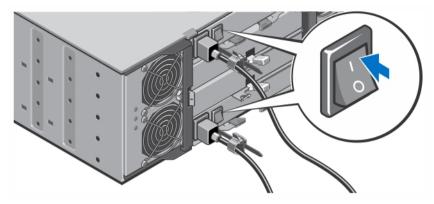

Figure 6. Turning on the System

Turn the power switch on the back of the system to the On position. The power LED will turn on.

## **Installing The Bezel**

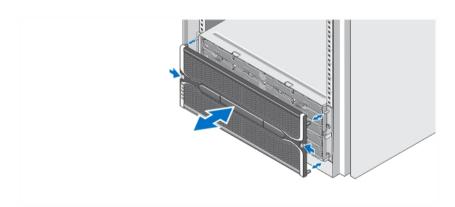

Figure 7. Installing the Bezel

Install the bezel as shown in the figure.

# Other Information You May Need

⚠

WARNING: See the safety and regulatory information that shipped with your system. Warranty information may be included within this document or as a separate document.

You can leverage the capability of the Dell PowerVault MD3060e in the following two ways:

• As an expansion enclosure when connected to the Dell PowerVault MD Series Dense Storage array(s).

- As a storage enclosure when connected to a Dell PowerEdge server via a Dell qualified Host Bus Adapter (HBA).
- When using the MD3060e as a storage enclosure, attached to Dell PowerEdge Server(s), see the following guides:
  - Dell PowerVault MD3060e Storage Enclosure Deployment Guide this document provides information about cabling your system and the installation and initial configuration of the Storage Enclosure software. This document is available online at dell.com/powervaultmanuals.
  - Dell PowerVault MD3060e Storage Enclosure Administrators Guide this document provides information about how to configure, manage, and update your MD3060e Storage Enclosure. This document is available online at dell.com/powervaultmanuals.
- When using the MD3060e, as an expansion enclosure attached to the MD Series Dense Storage Array, see the *Dell PowerVault MD3x60 Series Storage Array Deployment Guide*, this document provides information about cabling your system and the installation and initial configuration of the Modular Disk Storage Manager software. This document is available online at **dell.com/powervaultmanuals**.
- The *Dell PowerVault MD3060e Storage Enclosure Owner's Manual* provides information about system hardware features and describes how to troubleshoot the system and install or replace system components. This document is available online at **dell.com/powervaultmanuals**.
- For videos and other resources on PowerVault MD series, see dell.com/PVresources.
- The rack documentation included with your rack solution describes how to install your system into a rack, if necessary.

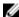

**NOTE:** Always check for updates on **dell.com/powervaultmanuals** and read the updates first because they often supersede information in other documents.

## **Obtaining Technical Assistance**

If you do not understand a procedure in this guide or if the system does not perform as expected, see your system Owner's Manual. Dell offers comprehensive hardware training and certification. See **dell.com/training** for more information. This service may not be offered in all locations.

## **Technical Specifications**

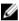

**NOTE:** The following specifications are only those required by law to ship with your system. For a complete and current listing of the specifications for your system, go to **dell.com/support**.

## Power

AC power supply (per power supply)

Wattage 1,755 W

Heat dissipation (maximum) 5988 BTU/hr

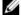

**NOTE:** Heat dissipation is calculated using the power supply wattage rating. The heat dissipation values are for the entire system which includes chassis and two controllers.

Voltage 220 V AC, autoranging, 50 Hz/60 Hz

#### Power

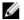

NOTE: This system is also designed to be connected to IT power systems with a phase to phase voltage not exceeding 230 V.

Battery 6.6 V DC, 1100 mAh, 7.26 W Lithium Ion Battery

| Physical                       |                                                |
|--------------------------------|------------------------------------------------|
| Height                         | 177.80 mm (7.0 inch)                           |
| Width                          | 482.60 mm (19.0 inch) with rack latches        |
| Depth                          | 825.50 mm (32.5 inch) without bezel and handle |
| Weight (maximum configuration) | 105.20 kg (232.0 lb)                           |
| Weight (empty)                 | 19.50 kg (43.0 lb)                             |
|                                |                                                |

### **Environmental**

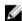

NOTE: For additional information about environmental measurements for specific system configurations, see dell.com/environmental\_datasheets.

## **Temperature**

Maximum Temperature Gradient

(Operating and Storage)

20 °C/hour (36 °F/hour)

Storage Temperature Limits

-40 °C to 65 °C (-40 °F to 149 °F)

## **Temperature (Continuous Operation)**

950 m or 3117 ft)

Temperature Ranges (for altitude less than 10 °C to 35 °C (50 °F to 95 °F) with no direct sunlight on the equipment

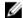

NOTE: For information on supported expanded operating temperature range and configurations, see the Owner's Manual dell.com/support/

manuals.

**Humidity Percentage Range** 10% to 80% Relative Humidity with 26 °C (78.8 °F)

maximum dew point.

Relative humidity

5% to 95% RH with 33 °C (91 °F) maximum dew point. Storage

Atmosphere must be non-condensing at all times

**Maximum vibration** 

Operating  $0.26\ G_{rms}$  at  $5\ Hz$  to  $350\ Hz$  in operational orientation

 $1.88~G_{rms}$  at 10 Hz to 500 Hz for 15 minutes (all six sides Storage

tested)

#### Maximum shock

#### **Environmental**

Operating One shock pulse in the positive z axis (one pulse on

each side of the system) of 31 G for 2.6 m in the

operational orientation.

Storage Six consecutively executed shock pulses in the positive

and negative x, y, and z axes (one pulse on each side of

the system) of 71 G for up to 2 m.

## Altitude

Operating -30.5 m to 3048 m (-50 to 10,000 ft).

NOTE: For altitudes above 2950 ft, the maximum operating temperature is derated 1.8 °F/1000 ft.

Up to 12,000 m (39,370 ft). Storage

Operating Altitude De-rating Up to 35 °C (95 °F) maximum temperature is reduced by 1 °C/300 m (1 °F/547 ft) above 950 m (3,117 ft)

> 35 °C to 40 °C (95 °F to 104 °F) maximum temperature is reduced by 1 °C/175 m (1 °F/319 ft) above 950 m

(3,117 ft)

40 °C to 45 °C (104 °F to 113 °F) maximum temperature is reduced by 1 °C/125 m (1 °F/228 ft) above 950 m (3,117 ft)

#### **Particulate Contamination**

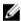

NOTE: This section defines the limits to help avoid IT equipment damage and/or failure from particulates and gaseous contamination. If it is determined that levels of particulates or gaseous pollution are beyond the limits specified below and are the reason for the damage and/or failures to your equipment it may be necessary for you to remediate the environmental conditions that are causing the damage and/or failures. Remediation of environmental conditions will be the responsibility of the customer.

Air Filtration

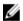

NOTE: Applies to data center environments only. Air filtration requirements do not apply to IT equipment designed to be used outside a data center, in environments such as an office or factory floor.

Data center air filtration as defined by ISO Class 8 per ISO 14644-1 with a 95% upper confidence limit.

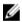

NOTE: Air entering the data center must have MERV11 or MERV13 filtration.

Conductive Dust

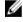

NOTE: Applies to data center and non-data center environments.

Corrosive Dust

Air must be free of corrosive dust.

other conductive particles.

Residual dust present in the air must have a deliquescent point less than 60% relative humidity.

Air must be free of conductive dust, zinc whiskers, or

## **Environmental**

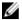

**NOTE:** Applies to data center and non-data center environments.

## **Gaseous Contamination**

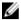

NOTE: Maximum corrosive contaminant levels measured at ≤50% relative humidity

<300 Å/month per Class G1 as defined by ANSI/ Copper Coupon Corrosion Rate

ISA71.04-1985.

Silver Coupon Corrosion Rate <200 Å/month as defined by AHSRAE TC9.9. Free Manuals Download Website

http://myh66.com

http://usermanuals.us

http://www.somanuals.com

http://www.4manuals.cc

http://www.manual-lib.com

http://www.404manual.com

http://www.luxmanual.com

http://aubethermostatmanual.com

Golf course search by state

http://golfingnear.com

Email search by domain

http://emailbydomain.com

Auto manuals search

http://auto.somanuals.com

TV manuals search

http://tv.somanuals.com